## Survey Quotas: Quota Based Logic

You can use both **Overall** and **Segmented Quotas** as the basis for question and page logic conditions. Use your quotas as the source for logic conditions in order to:

- Show specific messages to your survey respondents based on how full your quota is (as a percentage)
- Ask certain questions to the first half of your survey respondents (for example)
- Trigger an email to be sent to yourself as your quota is nearing completion (via a Send Email Action)

Haven't configured your quotas yet? Take a look at the setup instructions.

## Setup

**1.** Edit the question, action, or element that you wish to trigger based on your quota's **completion percentage**.

**2.** Select the **Logic** tab and click to **Only show this element based on answers to previous questions or other logic conditions**.

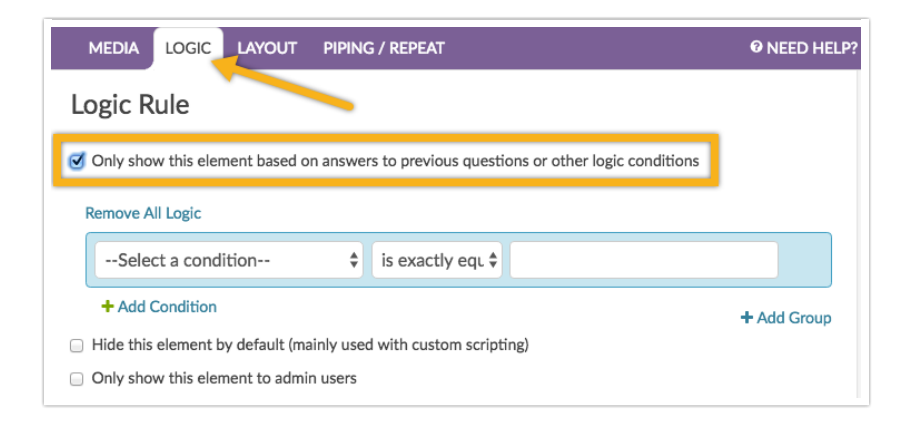

**3.** From the **Select a condition** drop-down, navigate to the **Quotas** section and select either **Overall Response Quota** or an available **Segmented Quota** (the title of the quota will be shown).

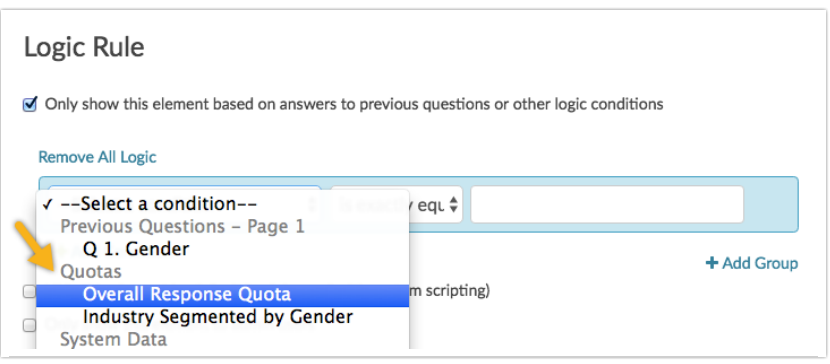

**4.** Select an operator for your logic rule. The following operators are available for **Quotas**:

- is exactly equal to
- is not exactly equal to
- greater than
- greater than or equal to
- less than
- less than or equal to

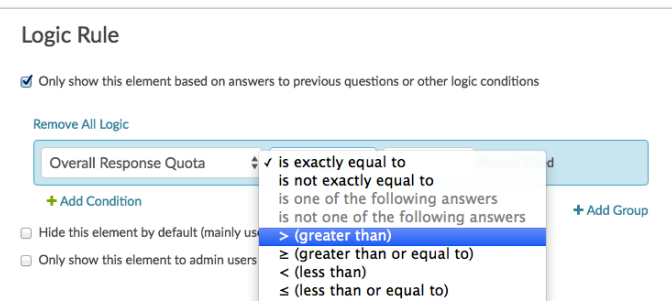

**Note:** Operators that are not compatible with Quotas will be grayed-out.

**5.** Last, enter a numerical value for the **Percent Filled** field to complete your Logic Rule.

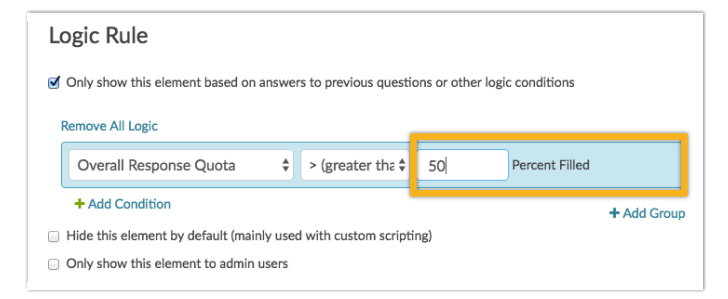

**Note:** In our example, we trigger a message to show once the quota is over 50% full.

**6.** Click **Save Question** in the bottom right to finish setup.

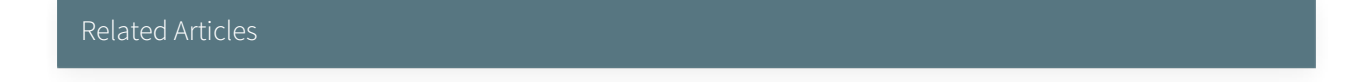